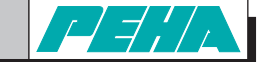

# **Installations- und Bedienungsanleitung Easyclick PHC-Interface** für Easyclick Sender **Art.Nr.:** *940 FU C*

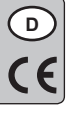

# **1. Allgemeines**

# **1.1 Verwendung**

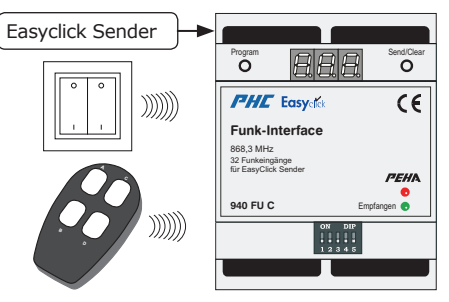

Mit dem PHC-Interface werden Funksignale von Easyclick Sendern in Eingangsfunktionen für das PHC-System umgewandelt. Die Eingangsfunktionen sind mit der PHC-Software zu programmieren. Die Sender (max. 240) können auf jedem beliebigen Eingang des Interface (max. 32) angelernt werden. Mit der grünen LED (Empfangen) wird der Empfang eines Funksignals angezeigt.

#### **Hinweise:**

Information,

, ,

- Detaillierte Fachkenntnisse zur Programmierung eines PHC-Systems werden vorausgesetzt.
- Die PHC-Funktionen müssen für das PHC-System mit der
- PHC-Software programmiert werden (s. PHC-Handbuch).
- Vor Inbetriebnahme Bedienungsanleitung sorgfältig durchlesen.

Keimzell-Mutagenität  $\cdots$ Achtung! Zur Programmierung ist die Setup-Version ab 2.6 der PHC-Systemsoftware erforderlich!

#### **1.2 Garantiebestimmungen**

Diese Bedienungsanleitung ist Bestandteil des Gerätes und der Garantiebedingungen. Sie ist dem Benutzer zu überreichen. Die technische Bauart der Geräte kann sich ohne vorherige Ankündigung ändern. **PEHA** Produkte sind mit modernsten Technologien nach geltenden nationalen und internationalen Vorschriften hergestellt und qualitätsgeprüft. Sollte sich dennoch ein Mangel zeigen, übernimmt **PEHA**, unbeschadet der Ansprüche des Endverbrauchers aus dem Kaufvertrag gegenüber seinem Händler, die Mängelbeseitigung wie folgt:

Im Falle eines berechtigten und ordnungsgemäß geltend gemachten Anspruchs wird **PEHA** nach eigener Wahl den Mangel des Gerätes beseitigen oder ein mangelfreies Gerät liefern. Weitergehende Ansprüche und Ersatz von Folgeschäden sind ausgeschlossen. Ein berechtigter Mangel liegt dann vor, wenn das Gerät bei Übergabe an den Endverbraucher durch einen Konstruktions-, Fertigungs- oder Materialfehler unbrauchbar oder in seiner Brauchbarkeit erheblich beeinträchtigt ist. Die Gewährleistung entfällt bei natürlichem Verschleiß, unsachgemäßer Verwendung, Falschanschluss, Eingriff ins Gerät oder äußerer Einwirkung.

Die Anspruchsfrist beträgt 24 Monate ab Kauf des Gerätes durch den Endverbraucher bei einem Händler und endet spätestens 36 Monate nach Herstellung des Gerätes. Für die Abwicklung von Gewährleistungsansprüchen gilt Deutsches Recht.

#### **1.3 Entsorgung des Gerätes**

Zur Entsorgung des Gerätes sind die geltenden Gesetze und Normen des Landes einzuhalten, in dem das Gerät betrieben wird!

#### **1.4 Konformitätserklärung**

PEHA Produkte dürfen in den EU-Ländern, der CH, IS und N verkauft und betrieben werden. Hiermit erklärt PEHA, dass sich das Interface (940 FU C) in Übereinstimmung mit den grundlegenden Anforderungen und den anderen relevanten Vorschriften der R&TTE-Richtlinie 1999/5/EG befindet. Die Konformitätserklärung ist im Internet unter folgender Adresse zu finden: www.peha.de/ServiceDownloads.aspx.

#### **2. Sicherheit**

Das Gerät ist nur für die bestimmungsgemäße Verwendung vorgesehen. Ein eigenmächtiger Umbau oder eine Veränderung ist verboten! Es darf nicht in Verbindung mit anderen Geräten verwendet werden, durch deren Betrieb Gefahren für Menschen, Tiere oder Sachwerte entstehen können.

#### **Folgende Punkte sind zu berücksichtigen:**

- Die geltenden Gesetze, Normen und Vorschriften.
- Der Stand der Technik zum Zeitpunkt der Installation.
- Das PHC-Handbuch, die Bedienungsanleitungen der PHC-Module und Easyclick Geräte.
- Eine Bedienungsanleitung kann nur allgemeine Bestimmungen anführen. Diese sind im Zusammenhang mit einer spezifischen Anlage zu sehen.

#### **Folgende Anlagen dürfen nicht geschaltet werden:**

- Sicherheitsschaltungen wie NOT-AUS
- Notstromversorgungen
- Feueralarmanlagen
- Notbeleuchtungsanlagen

#### **3. Technische Daten**

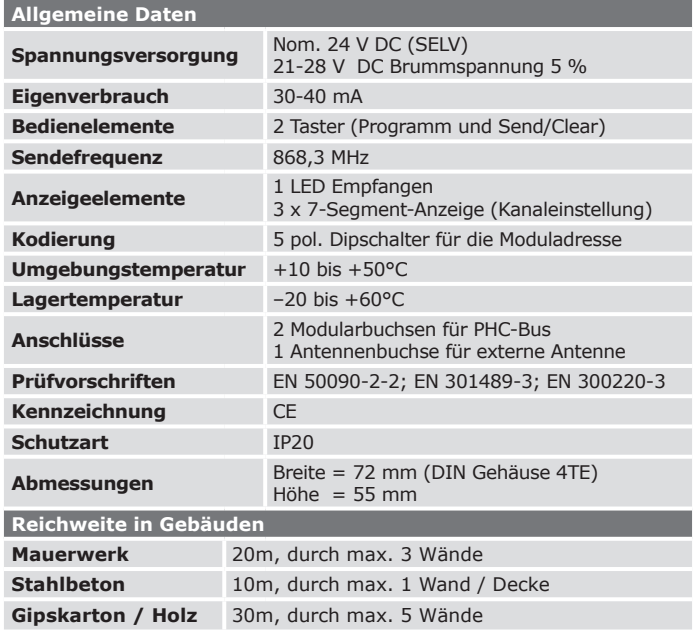

#### **Hinweise:**

– Zur Berechnung des Stromverbrauches für die Stromversorgung sollte ein Verbrauch von 30 mA vorgesehen werden. Beim Programmieren erhöht sich der Strom auf 40mA.

– Die Reichweite zwischen Sender und Interface nimmt mit zunehmenden Abstand ab. Bei Sichtverbindung beträgt die Reichweite ca. 30 m in Gängen u. 100 m in Hallen. Erhöhung der Reichweite durch Easyclick Repeater.

**4. Aufbau und Beschreibung**

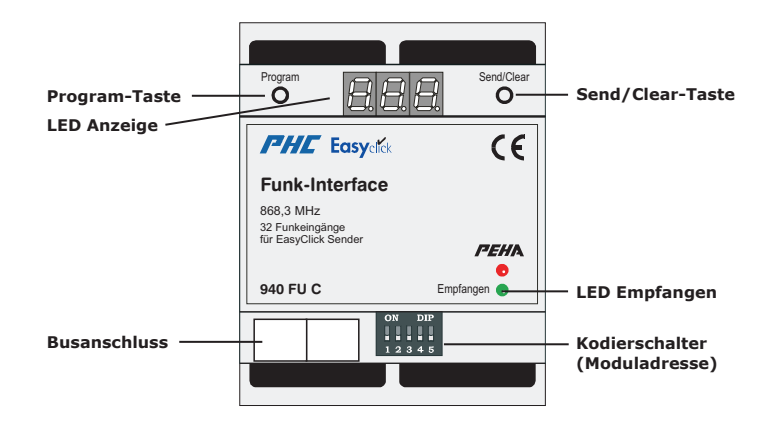

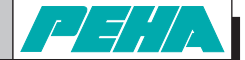

#### **5. Installation und Inbetriebnahme**

#### **5.1 Sicherheitshinweis**

Die Installation, Inbetriebnahme und Programmierung (PHC-Software) darf nur von autorisierten Elektrofachkräften durchgeführt werden. Es sind die geltenden Gesetze und Normen des Landes einzuhalten, in dem das Gerät betrieben wird.

#### **5.2 Installation**

#### **a) Montage**

Das Interface ist für die Montage auf eine 35mm Hutschiene nach EN 50022 im Verteilungs-Ein/Aufbaugehäuse mit geschraubter Abdeckung konzipiert. Die Geräte können direkt nebeneinander eingebaut werden.

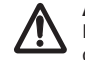

**Achtung!** Es muss eine externe Antenne (460 ANT) außerhalb der Verteilung angebracht werden!

#### **b) Kodierschalter**

Mit dem Kodierschalter wird die Moduladresse eingestellt. Die Einstellung ist in der PHC-Software unter dem Menüpunkt "Komponenten <sup>→</sup> Module" dargestellt. Weitere Hinweise zur Moduladresse unter Punkt 6.1!

#### **Hinweise:**

- **1 2 3 4 5** Nicht gleiche Moduladressen für Interface-Module einstellen.
- Vor Einstellung der Moduladresse Spannungsversorgung ausschalten und darauf achten, dass keine elektrische Entladung stattfindet.

**1 ON DIP 2 3 4 5**

00000

#### **c) Anschluss Datenverbindung**

Die Datenverbindung zwischen PHC-Interface und Nachbarmodul oder Modul in der nächsten Verteilerreihe herstellen. Die Verbindung erfolgt mit der PHC-Busleitung über die Modularbuchsen der Module. Die Modularbuchsen sind (außer in der PHC-Stromversorgung) parallel geschaltet und als Ein- oder Ausgang frei wählbar.

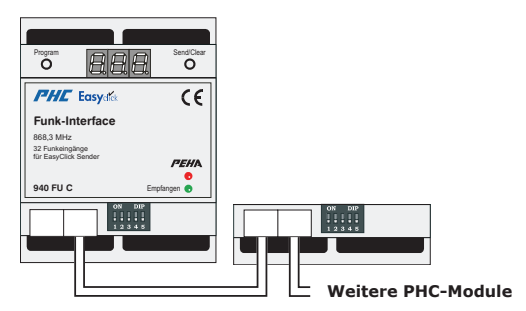

#### **Hinweise:**

- Vor Anschluss oder Trennung der Busleitung Spannungsversorgung ausschalten.
- Die Position des Moduls in der Datenleitung ist beliebig.
- Über die Busleitung wird das Modul mit Spannung versorgt.
- Eine PHC-Busleitung von 30 cm Länge ist im Lieferumfang enthalten.

#### **5.3 Inbetriebnahme**

- Installation vornehmen und elektrische Anlage einschalten.
- Programmierung der PHC-Funktionen mit der PHC-Software vornehmen.
- Programmübertragung mit der PHC-Software vornehmen.
- Interface programmieren (s. Punkt 7).

#### **5.4 Initialisierung**

Beim Einschalten der PHC-Anlage (Busspannung) durchläuft das Interface eine Initialisierungsphase (ca. 3s). In der LED-Anzeige erscheint dann die Anzeige "ini". Eine sich immer wiederholende ini-Anzeige deutet auf doppelte Moduladressen in der PHC-Anlage hin.

# **6. PHC Software**

### **6.1 Moduladresse**

Das Anlegen des Interface-Moduls erfolgt unter: "*Analogmodule Funkinterface (Easyclick)*"

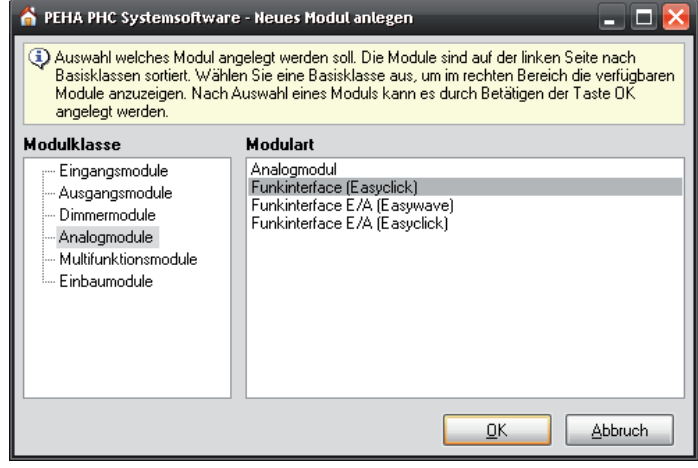

Die Einstellung der Moduladresse erfolgt unter: "*Komponenten Module*"

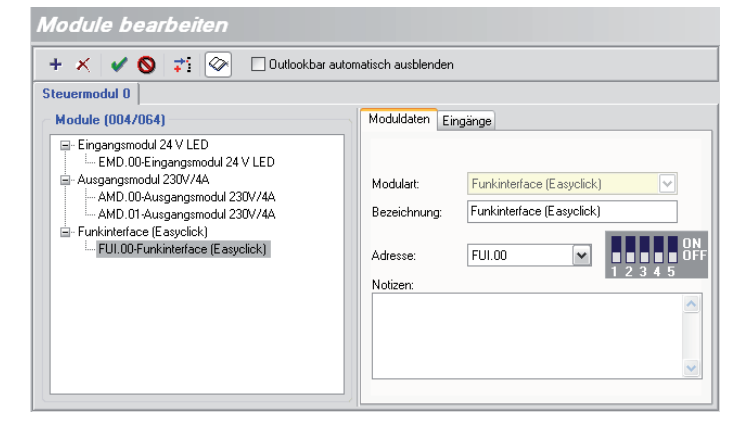

#### **6.2 PHC-Programmierung**

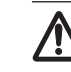

**Achtung!** Zur Programmierung ist die Setup-Version ab 2.6 der PHC-Systemsoftware erforderlich! Sie ist erhältlich im Internet unter: www.peha.de/ServiceDownloads.aspx

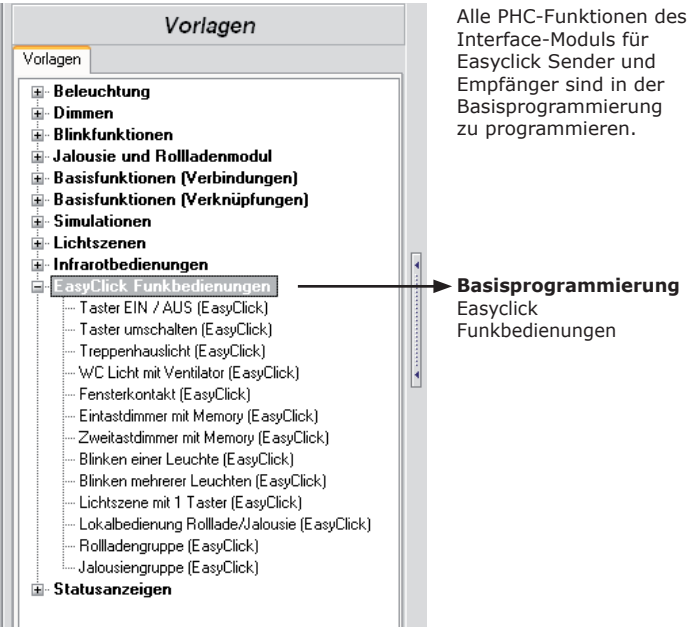

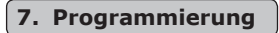

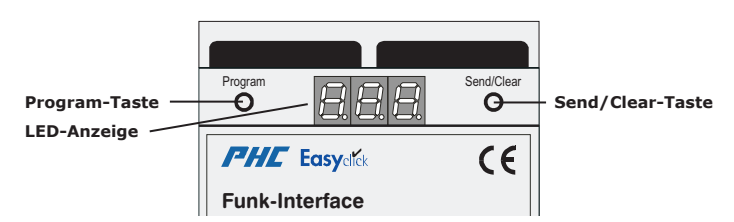

# **7.1 Easyclick Sender**

#### **7.1.1 Lernmodus für Easyclick Sender**

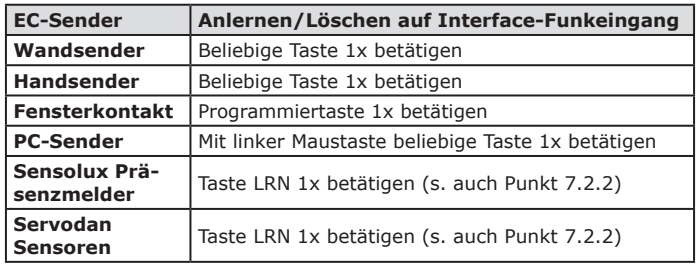

**Achtung!** Das Anlernen/Löschen von Thermokon Sensoren kann nur mit der Software "*EC-Funkinterface*" erfolgen (s. Punkt 7.2.2).

Wird im Lernmodus ein Sender erkannt, gibt es eine akustische Rückmeldung. In der LED-Anzeige wird das Ergebnis angezeigt:

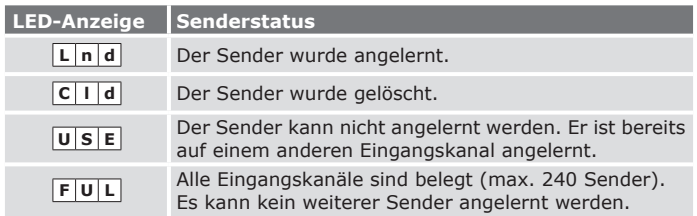

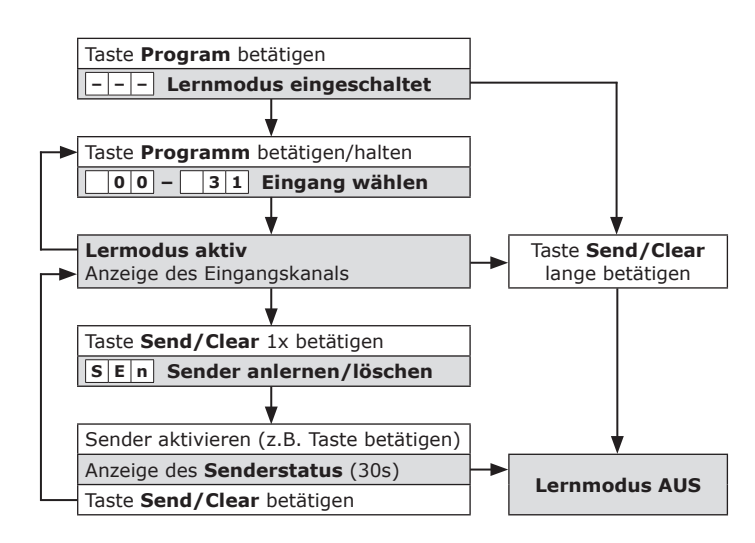

#### **Hinweise:**

- Bei Auslieferung des PHC-Interface ist kein Sender angelernt.
- Mit der Taste "Program" wird die Kanalnummer von "00" bis "31" je um eine Position erhöht. Wird die Taste dann ein weiteres mal betätigt, ist der Lernmodus beendet.
- Im Lernmodus können mehrere Sender angelernt (max. 240 Sender) oder gelöscht werden.
- Ohne eine Aktion wird der Lernmodus nach 30 s automatisch beendet.

#### **7.1.2 Löschen eines einzelnen Senders**

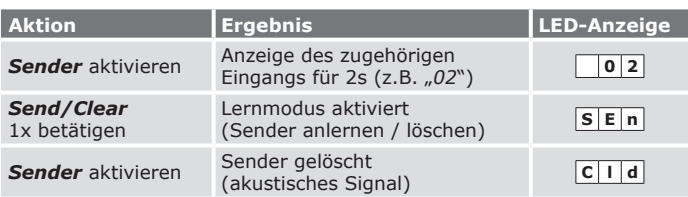

#### **Hinweise:**

– Zur Aktivierung des Lernmodus muss *Send/Clear* innerhalb der LED-

Anzeige des Eingangs (2s) betätigt werden.

– Der Lernmodus wird nach 30 s automatisch beendet.

#### **7.1.3 Löschen aller Sender eines Eingangs**

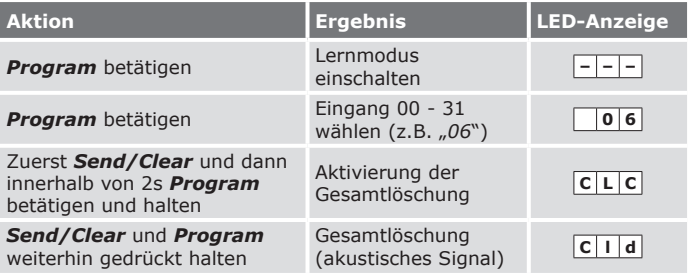

Hinweis: Der Lernmodus wird nach 30 s automatisch beendet.

#### **7.1.4 Löschen aller Sender des Interface-Moduls**

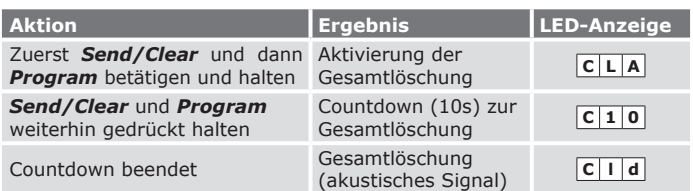

#### **7.2 Sensoren**

**Folgende Sensoren werden bereits unterstützt:**

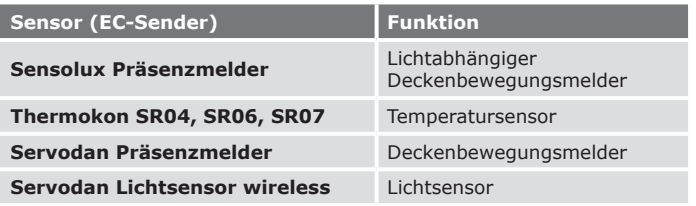

#### **7.2.1 Paramertrierung von Sensoren**

Der Parameter (Schwellwert z.B. für Temperatur- oder Lichtwerte) eines Sensors kann im Lernmodus des Interface-Moduls eingestellt werden. Zur Einstellung des Parameters ist der Interface-Funkeingang auszuwählen, auf dem der Sensor angelernt wurde.

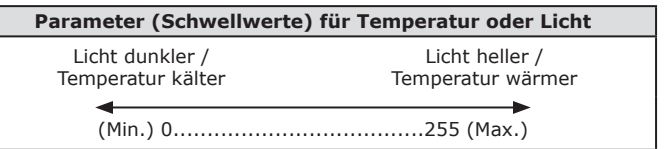

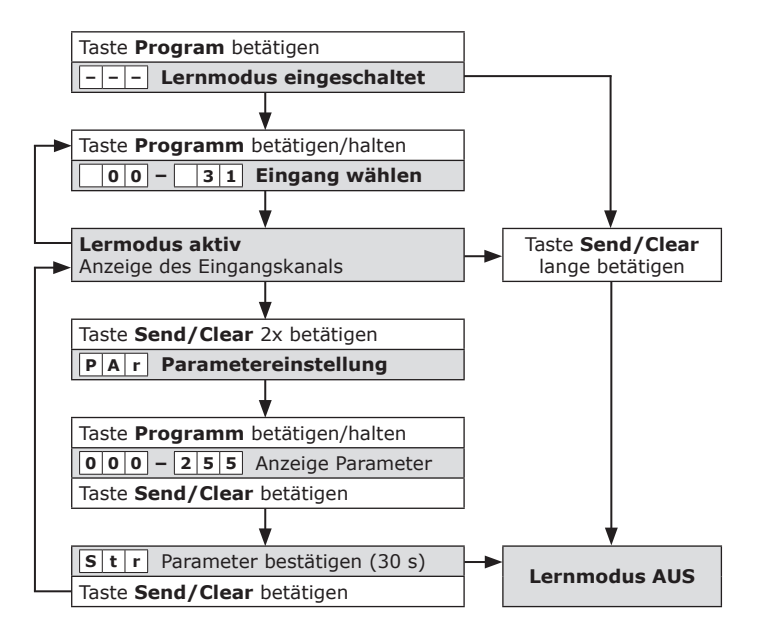

#### **Hinweise:**

- Bei Auslieferung des PHC-Interface ist der Parameter für jeden Interface-Funkeingang auf den Wert 255 eingestellt.
- Mit der Taste "Program" wird die Kanalnummer von "00" bis "31" je um eine Position erhöht. Wird die Taste dann ein weiteres mal betätigt, ist der Lernmodus beendet.
- Ohne eine Aktion wird der Lernmodus nach 30 s automatisch beendet.

#### **7.2.2 Software "***EC-Funkinterface***"**

gestattet

Mit der Software "*EC-Funkinterface*" können komfortabel Sensoren auf Eingänge des Interface-Moduls angelernt oder gelöscht werden. Auch die Parametereinstellung der Sensoren kann in der Software erfolgen. Mit der Software "EC-Funkinter

> **Hinweis:** Zur Verwendung ist die Bedienungsanleitung des Programms "*EC-Funkinterface*" sorfältig durchzulesen!

Internationaler Landanschluss

Information, Informationsstelle

über die Lage der

eingang ist nur möglich, wenn ein Profil des Sensors auf das PHC-Funkinterface eingelernt wurde! Profile für Sensoren sind mit der **Achtung!** Das Anlernen eines Sensors auf einen Interface-Funk-Software "*EC-Funkinterface*" einzulernen!

Achtung! Das Anlernen/Löschen von Thermokon Sensoren kann nur mit der Software "EC-Funkinterface" erfolgen!

Der Start des Programms erfolgt unter: "*Start Programme PEHA Software EC-Funkinterface*"

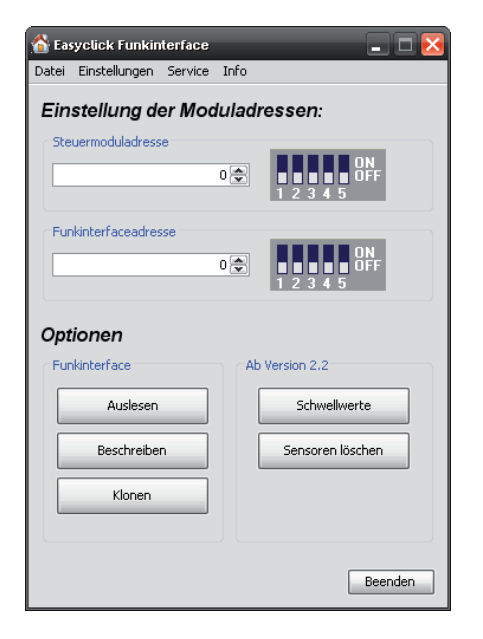

#### **8. Bedienung und Funktionen**

#### **8.1 Bedienung**

Eine manuelle Bedienung am Gerät ist nicht möglich. Die Bedienung erfolgt mit Easyclick Sendern (Funksignal). Vor Gebrauch müssen sie auf das Interface angelernt werden (max. 240 Sender).

Mit den Sendern werden die Eingangsfunktionen des Interface-Moduls geschaltet. Die Programmierung der Eingangsfunktionen muss in der PHC-Software vorgenommen werden (s. PHC-Handbuch).

#### **8.2 Tastenzuordnung EC-Sender PHC-Interface**

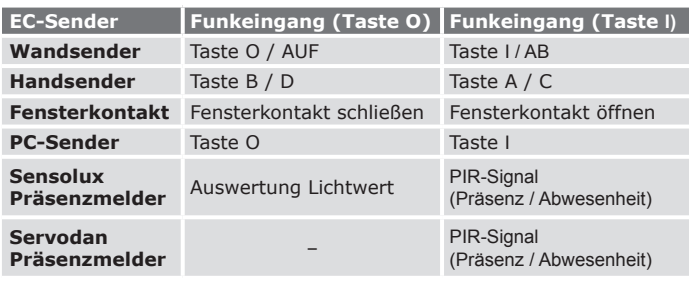

**Präsenz**  $\Rightarrow$  Bewegung erkannt

**Abwesenheit**  $\Rightarrow$  Keine Bewegung erkannt

**⇒ Tageslicht / Dämmerung"** 

#### **9. Störungsdiagnose-/behebung (Elektrofachkraft)**

#### **9.1 Neuanlage oder vorhandene Anlage**

- Sicherungsautomat und Spannungsversorgung prüfen
- Angeschlossenen Verbraucher und Anschlussleitungen prüfen
- Moduladresse (Kodierschalter) überprüfen.
- Bussleitungen überprüfen.
- Funktioniert das Interface bei reduziertem Abstand des Senders, wird es gestört oder außerhalb des Sendebereichs verwendet.
- Überprüfung im Umfeld des Systems auf Veränderungen, die Störungen verursachen (z.B. Metallschränke, Möbel oder Wände wurden versetzt).
- PHC-Programmierung überprüfen und neu übertragen.
- Löschen aller Sender des angezeigten Eingangs (LED-Anzeige).
- Platzierung des Interface-Moduls an einem anderen Ort.

#### **9.2 Selbstschaltung des Interface**

- Die Ursache kann die Betätigung eines Senders sein, der zufällig auf das Interface angelernt wurde.
- Löschen aller Sender des angezeigten Eingangs (LED-Anzeige).

#### **9.3 Reichweiteneinschränkung der Funksignale**

- Der Sender wird in der Nähe von Metallgegenständen oder Materialien mit Metallbestandteilen eingesetzt. Mindestabstand von 10 cm einhalten. • Feuchtigkeit in Materialien.
- Geräte die hochfrequente Signale aussenden wie z. B. Audio- u. Videoanlagen, Computer, EVGs für Leuchtmittel. Mindestabstand von 0,5 m einhalten.

#### **9.4 Kontakt**

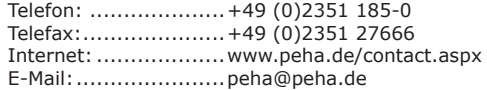

# **Installation and operating instructions Easyclick PHC Interface** for Easyclick transmitters and receivers **Art.no.:** *940 FU C*

# **GB**

#### **1. General**

#### **1.1 Application**

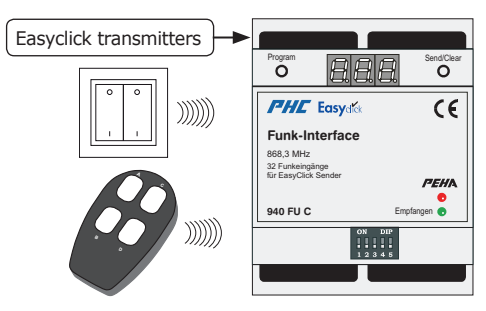

The PHC interface transforms radio signals from Easyclick transmitters into input functions for the PHC system. The input functions are to be programmed with the PHC software. The transmitter (max. 240) can be assigned to any interface input (max. 32). The green LED (receiving) indicates the reception of a radio signal.

#### **Notes:**

Keimzell-Mutagenität

*,* 

- Detailed expert knowledge for programming a PHC system are required.
- The PHC-functions for the PHC system are to be programmed with the PHC system software (see PHC manual).
- Read through the operating instructions carefully before putting the device into service.

(Gefahrenkategorien 1A, **Caution!** For programming, the new setup version of the PHC software 2.6 is required!

#### **1.2 Warranty conditions**

These operating instructions are an integral part of both the device and our terms of warranty. They must be handed over to the user. The technical design of the appliance is subject to change without prior notification. **PEHA** products are manufactured and quality-checked with the latest technology according to applicable national and international regulations. Nevertheless, if a product should exhibit a defect, **PEHA** warrants to make remedy as follows (regardless of any claims against the dealer to which the end-user may be entitled as a result of the sales transaction):

In the event of a justified and properly-established claim, **PEHA** shall exercise its prerogative to either repair or replace the defective device. Further claims or liability for consequential damage are explicitly excluded. A justifiable deficiency is one in which the device exhibits a structural, manufacturing, or material defect that makes it unusable or substantially impairs its utility at the time it is turned over to the end-user. The warranty does not apply to natural wear, unintended usage, incorrect connection, device tampering or the effects of external influences.

The warranty period is for 24 months from the date of purchase by the end-user from a dealer and ends not later than 36 months after the device's date of manufacture. German law shall be applicable for the settlement of warranty claims.

#### **1.3 Disposal of the device**

The device must be disposed of in compliance with the laws and standards of the country in which it is operated!

#### **1.4 Conformity declaration**

PEHA products may be sold and operated in EU countries as well as in CH, IS and N. PEHA herewith declares that the interface (940 FU C) is in compliance with the fundamental requirements and other relevant provisions of R&TTE Directive 1999/5/EC. The conformity declaration is available on the Internet at the following address: www.peha.de/ServiceDownloads.aspx.

#### **2. Safety**

This device is only intended to be used for its stated application. Unauthorised conversions, modifications or changes are not permissible! This device may not be used in conjunction with other devices whose operation could present a hazard to persons, animals or property.

#### **The following must be observed:**

- Prevailing statutes, standards and regulations.
- State-of-the-art technology at the time of installation.
- The PHC manual, the operating instructions of the PHC modules and Easyclick devices.
- Operating instructions can only cite general stipulations. These are to be viewed in the context of a specific system.

#### **The following systems may not be switched:**

- Safety switches such as EMERGENCY OFF
- Emergency power supplies
- Fire alarm systems • Emergency lighting systems

#### **3. Technical specifications**

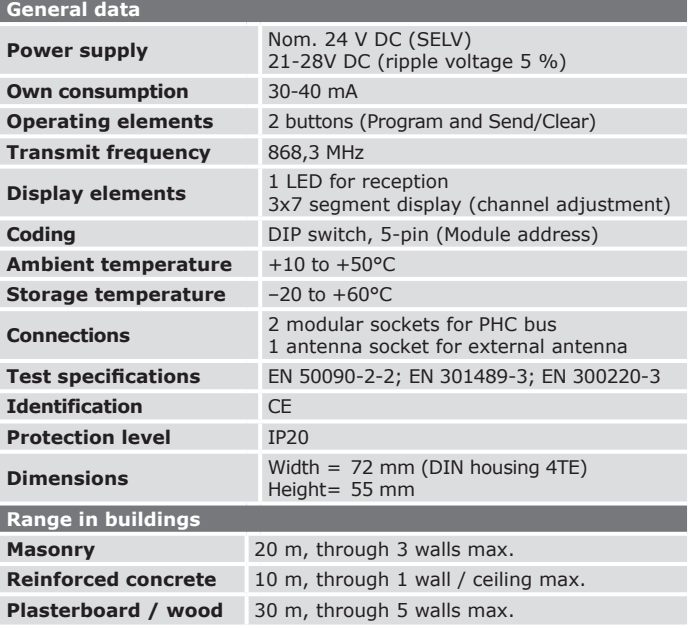

#### **Notes:**

- To calculate the current consumption for the power supply, you should assume a consumption of 30 mA. When programming, the current increased to 40mA.
- The strength of the radio signal between sender and interface decreases with increasing distance. The visually unobstructed range is about 30 m in passageways and 100 m in open rooms. The range can be increased through the use of an Easyclick repeater.

#### **4. Structure and description**

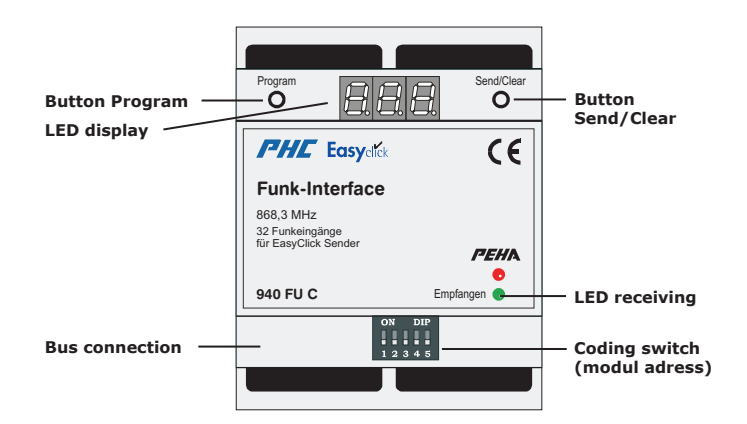

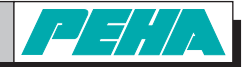

# **5. Installation and commissioning**

# **5.1 Safety information**

Installation, commissioning and programming (PHC software) may only be done by an authorised electrician. Applicable laws and standards of the country in which the device is operated must be observed!

# **5.2 Installation**

### **a) Mounting**

The interface is designed for mounting on a 35mm top hat rail acc. EN 50022 in in-/on-wall distribution housing. The devices can be mounted directly next to each other.

**Caution!**

An external antenna (460 ANT) must be mounted outside the distribution!

#### **b) Coding switch**

The coding switch sets the module address. The setting is presented in the PHC software under menu item "*Components Modules*". For further notes on the module address, see point 6.1!

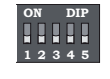

#### **Notes:**

- **1 2 3 4 5** Do not set the same module addresses for interface modules.
- Before setting the module address, the PHC module needs to be switched off and it must be secured against electrical discharge.

#### **c) Data connection**

Establish data connection between PHC interface and neighbouring module or module in the next distributor row. The connection is made through the PHC bus line via the modular sockets of the module. The modular sockets are switched parallel except in the PHC power supply and therefore freely selectable as in- or output.

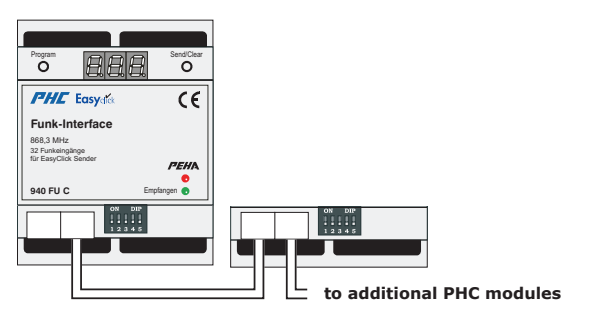

#### **Notes:**

- Switch off power supply before connecting or
- disconnecting bus line.
- The module can be positioned anywhere in the data line.
- The module is supplied with voltage by the bus line.
- A PHC bus line of 30 cm length is included in the scope
- of delivery.

#### **5.3 Commissioning**

- Carry out installation and switch on electrical system (supply line).
- Carry out PHC programming with PHC software.
- Carry out program transfer with PHC software.
- Program interface (see Point 7).

#### **5.4 Initialisation**

When switching on the PHC system (bus voltage), the interface passes through an initialising phase (approx. 3 sec).

Then the LED display shows "**ini**". A constant repetition of the "ini" display indicates doubled module addresses in the PHC system.

# **6. PHC software**

#### **6.1 Module address**

For assigning the interface module go to: "*Analog modules Wireless - interface (Easyclick)*"

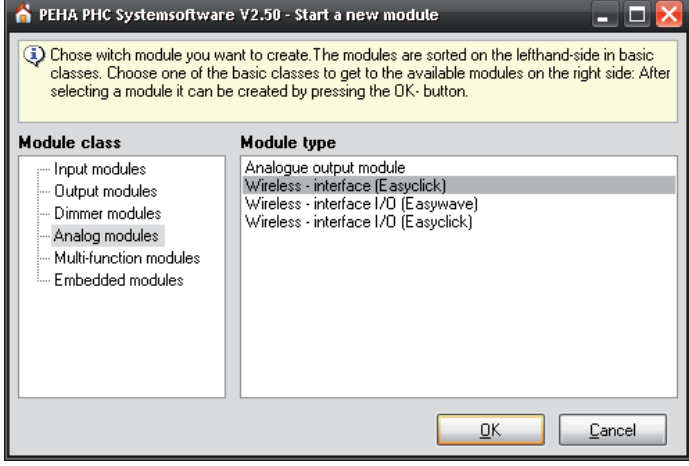

For adjusting the module address go to: "*Components Modules*"

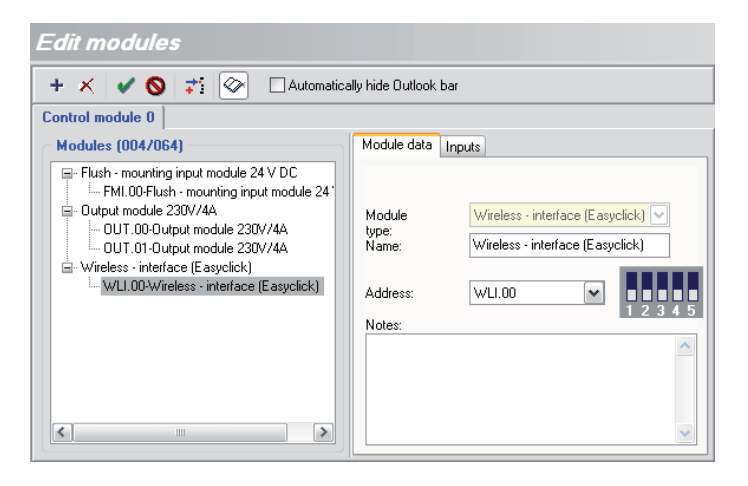

## **6.2 PHC programming**

LED Status

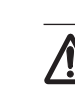

**Caution!** For programming, the new setup version of the PHC software 2.6 is required! It is available on the Internet under: www.peha.de/ServiceDownloads.aspx

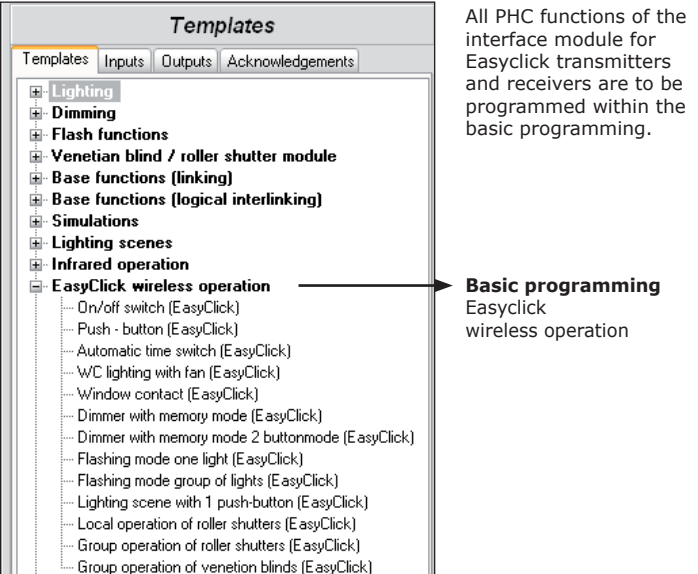

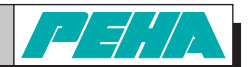

# **7. Programming**

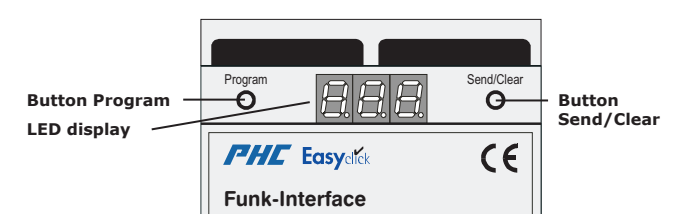

# **7.1 Easyclick transmitter**

#### **7.1.1 Learn mode for Easyclick transmitters**

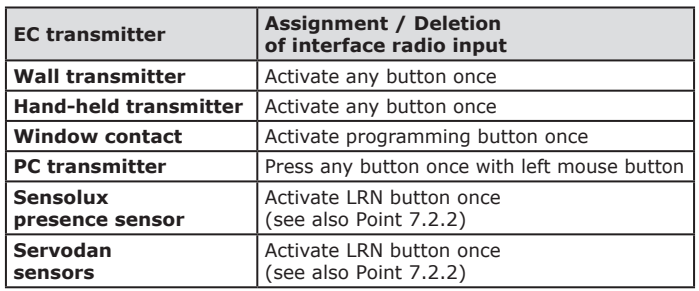

#### **Caution!**

The assignment/deletion of Thermokon sensors can only be carried out by using the software "*EC radio interface*" (see point 7.2.2).

Is a transmitter recognized while in learn mode, you will hear an acoustic feedback. The LED display shows the result:

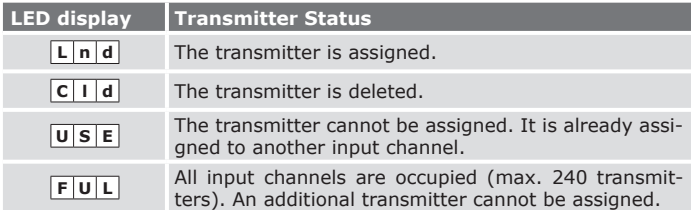

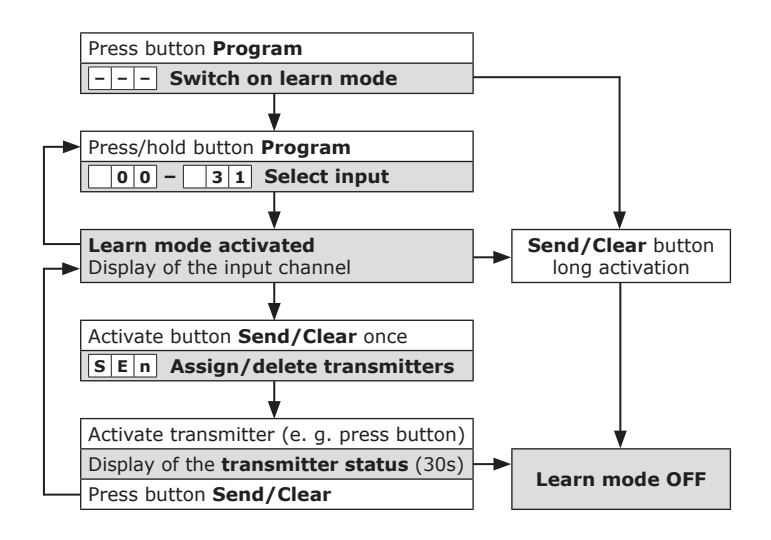

#### **Notes:**

- No transmitter is assigned to the PHC interface in its delivered state.
- The button "Program" automatically increases the channel number by one from "00" to "31". When pressing the button another time, the learn mode is finished.
- Several transmitters can be assigned (max. 240) or deleted in learn mode.
- If no action takes place, learn mode will be terminated after 30 s.

#### **7.1.2 Deleting a separate transmitter**

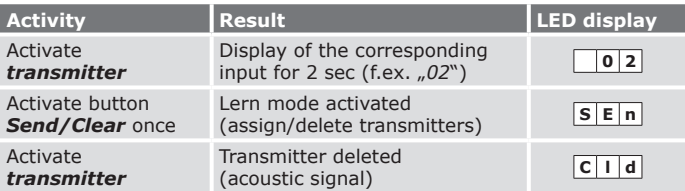

#### **Notes:**

– To activate the learn mode *Send/Clear* has to be activated within the LED display of the input (2 sec).

– The learn mode will be terminated after 30 s.

#### **7.1.3 Deleting all assigned transmitters of an input**

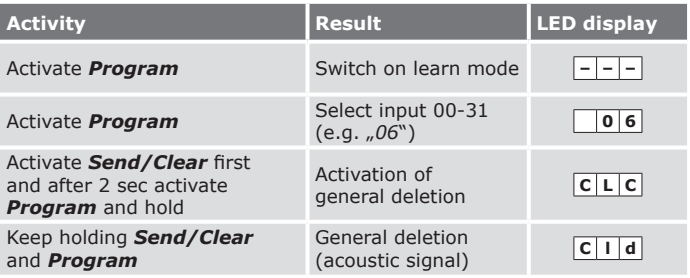

**Note:** The learn mode will be terminated after 30 s.

#### **7.1.4 Deleting all assigned transmitters of the interface module**

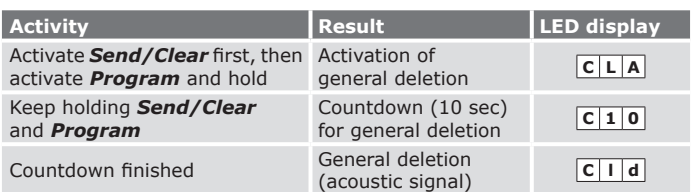

#### **7.2 Sensors**

**The following sensors are supported already:**

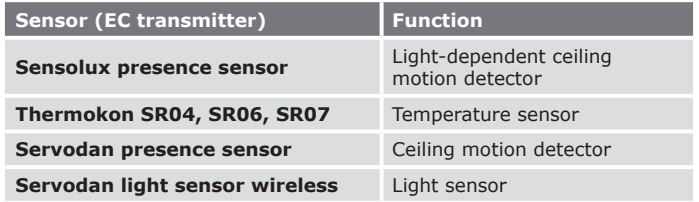

#### **7.2.1 Parameterisation of sensors**

The parameter (threshold value, f.ex. for temperature or light values) of a sensor can be adjusted in the learn mode of the interface module: for adjusting a parameter, the interface radio input to which the sensor has been assigned must be chosen.

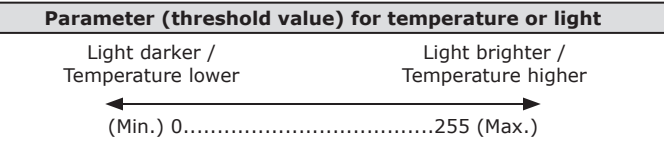

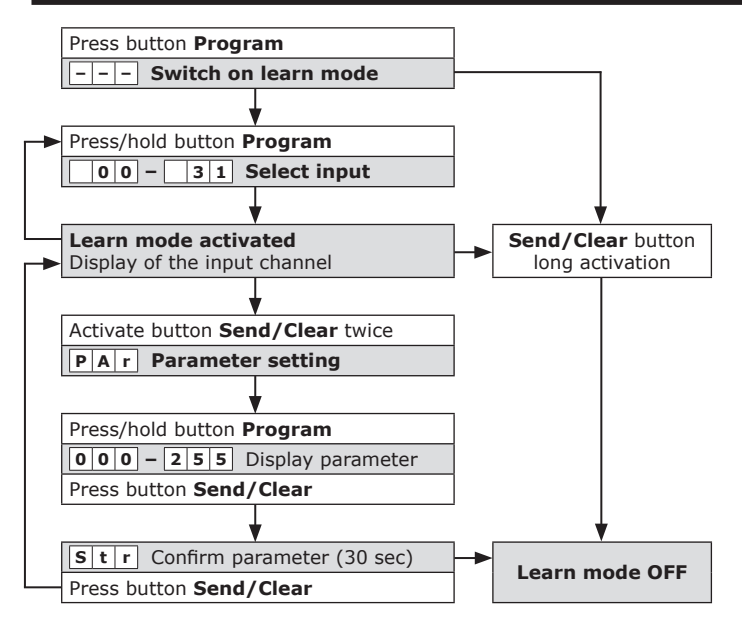

#### **Notes:**

- On delivery of the PHC interface, the parameter for every interface radio input is adjusted to the value 255.
- The button "Program" automatically increases the channel number by one from "00" to "31". When pressing the button another time, the learn mode is finished.
- If no action takes place, learn mode will be terminated after 30 s.

#### **7.2.2 Software "***EC radio interface***"**

The software "*EC radio interface"* allows in a comfortable way to assign or delete sensors to inputs of the interface module. In addition, the parameter adjustment of the sensors can be made by using the software.

> **Note:** Before using, the "*EC radio interface*" programme's manual must be read!

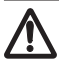

is only possible when the sensor's profile had been assigned to the PHC radio interface! Profiles for transmitters are to be assigned by **Attention!** The assignment of a sensor to an interface radio input using the software "*EC radio interface*"!

Attention! The assignment / deletion of Thermokon sensors can only be carried out by using the software "EC radio interface"!

To start the programme go to:

"*Start Programs PEHA Software EC radio interface*"

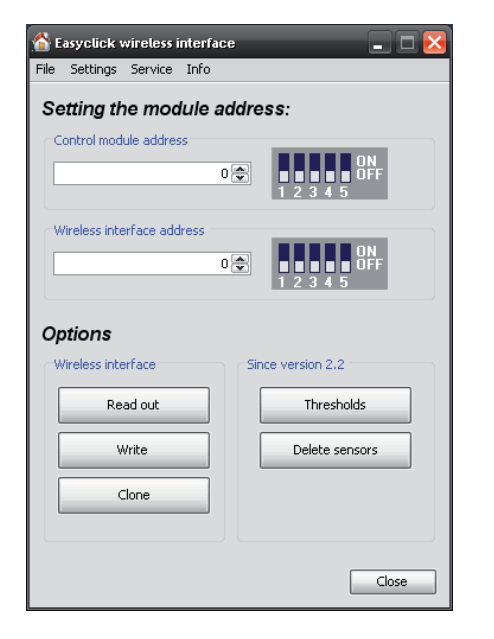

## **8. Operation and functions**

#### **8.1 Operation**

Manual operation of this device is not possible. The receiver is operated with Easyclick transmitters (radio signal). Before use, the transmitters must be assigned to the receiver (max. 240).

The input functions of the interface module are operated with the transmitters. The input functions must programmed with the PHC software (see PHC manual).

#### **8.2 Button assignment of EC transmitter PHC interface**

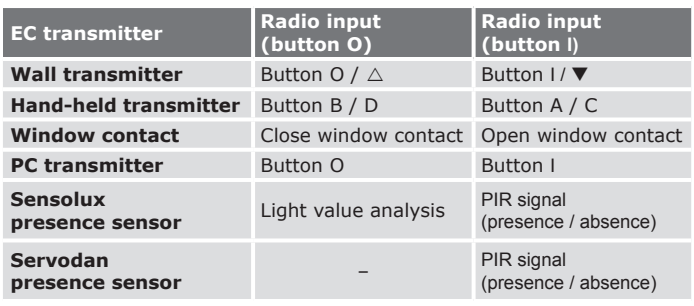

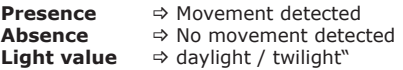

#### **9. Troubleshooting & remedies (electrician only)**

#### **9.1 New system or existing system**

- Check circuit breaker and power supply • Check connected electrical loads and connection cables
- Check module address (coding switch).
- Check bus connection lines.
- If the interface operates at a reduced distance from the transmitter, the radio signal was encountering interference or it was operating outside the transmission range.
- Check the system's surroundings for changes that could cause interference (e.g. metal cabinets, furniture or walls which have been moved).
- Check PHC programming and transfer again.
- Deletion of all transmitters of displayed input (LED display). • Use the interface module at a better location.

#### **9.2 Interface switches by itself**

- This may be caused by operation of an external transmitter that was coincidentally assigned to the interface.
- Deletion of all transmitters of displayed input (LED display).

#### **9.3 Radio signal range limitations**

- Use of the transmitter/receiver in the vicinity of metal objects or materials with metal components.Maintain a distance of at least 10 cm. • Moist materials.
- Devices which emit high-frequency signals (e.g. audio and video systems, computers, electronic ballasts in light fixtures). Maintain a distance of at least 0.5 m.

#### **9.4 Contact**

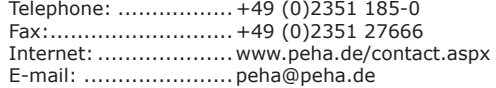

# **PEHA Elektro B.V.**

**Pieter Calandweg 58 • 6827 BK Arnhem • Tel.: +31 (0)26 368 7500 • Fax: +31 (0)26 368 7509 • e-mail: info-nl@peha.de • Internet: www.peha-elektro.nl**

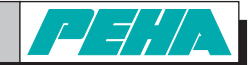

#### **Installatie en bedieningshandleiding Easyclick PHC-interface** voor Easyclick zender **Art.Nr.:** *940 FU C*

# **NL**

#### **1. Algemeen**

#### **1.1 Gebruik**

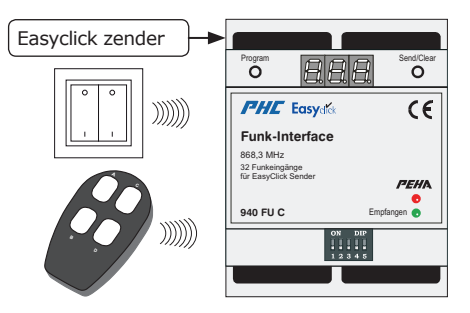

Met de PHC-interface worden funksignalen van Easyclick zenders omgezet in ingangsfuncties voor het PHC-systeem. De ingangsfuncties worden met de PHC-software geprogrammeerd. De zenders (max. 240) kunnen op elke willekeurige ingang van de interface (max. 32) worden aangeleerd. De groene LED (ontvangen) geeft aan dat een funksignaal wordt ontvangen.

#### **Opmerking:**

- Er wordt gedetailleerde vakkenis met betrekking tot de
- programmering van een PHC-systeem verondersteld.
- De PHC-functies moeten met behulp van de PHC-software voor het PHC-systeem worden geprogrammeerd (zie PHC-handboek).
- Voor inbedrijfsname dient u de bedieningshandleiding zorgvuldig door te nemen.

Keimzell-Mutagenität

, ,

 $\cdots$ Let op! Voor de programmering is de PHC-systeemsoftware setup-versie vanaf 2.6 vereist!

#### **1.2 Garantie**

Deze handleiding is een bestanddeel van het apparaat en de garantievoorwaarden. Deze dient aan de gebruiker te worden overhandigd. De technische constructie van het apparaat kan zonder voorafgaande aankondiging worden gewijzigd. **PEHA**-producten zijn met de modernste technologieën volgens de geldende nationale en internationale voorschriften geproduceerd en op hun kwaliteit gecontroleerd. Mocht toch een gebrek optreden, dan zorgt **PEHA**, ongeacht de rechten die de eindverbruiker uit de koopovereenkomst tegenover zijn verkoper heeft, als volgt voor de oplossing van het probleem: In het geval van een terechte en overeenkomstig de voorwaarden ingediende claim zal **PEHA** naar eigen keuze het defect van het apparaat repareren of het apparaat door een zonder gebreken vervangen. Verdergaande rechten en de vergoeding van gevolgschade zijn uitgesloten. Een reclamatie is terecht als het apparaat bij overhandiging aan de eindverbruiker door een constructie-, fabricage- of materiaalfout onbruikbaar of in zijn bruikbaarheid aanzienlijk beperkt is. De garantie vervalt in het geval van natuurlijke slijtage, onvakkundig gebruik, verkeerde aansluiting, ingrepen in het apparaat of externe invloeden. De garantieperiode bedraagt 24 maanden vanaf de aankoop van het apparaat door de eindverbruiker bij een dealer en eindigt ten laatste 36 maanden na de productie van het apparaat. Voor de afhandeling van de garantieclaims geldt het Duitse recht.

#### **1.3 Toepassing van het apparaat**

Voor de behandeling van het apparaat zijn de wetten en normen van het land waar het apparaat geplaatst word van toepassing!

#### **1.4 Comformaliteitsverklaring**

PEHA producten mogen uitsluitend in de EU landen, CH, IS en N verkocht en gebruikt woden. Hiermee verklaart PEHA dat de interface (940 FU C) in overeenstemming zijn met de grondliggende voorwaarden en andere relevante voorschriften van de R&TTE-richtlijn 1999/5/EG. De conformiliteitsverklaring is op internet terug te vinden onder het volgende internetadres: www.peha.de/ServiceDownloads.aspx.

## **2. Veiligheid**

Het apparaat is alleen in deze uitvoering voorgezien. Een eigen ombouw of verandering aan het apparaat is verboden! Dit apparaat mag niet in combinatie met andere apparaten gebruikt worden waardoor enige mogelijkheid voor gevaar voor mensen, dieren of andere toepassingen voor kan komen.

#### **De volgende punten dienen in acht te worden genomen:**

- De geldende wetten, normen en voorschriften. - De stand der techniek ten tijde van installatie.
- 
- Het PHC-handboek en de handleidingen van de PHC-modulen. - Deze handleiding bevat slechts algemene bepalingen die in samenhang
- met het PHC-systeem moeten worden beschouwd.

#### **De volgende installaties mogen niet worden geschakeld:**

- Veiligheidsschakelingen zoals NOOD-UIT
- Noodstroomvoorzieningen • Brandalarmen
- Noodverlichtingen
- 

#### **3. Technische gegevens**

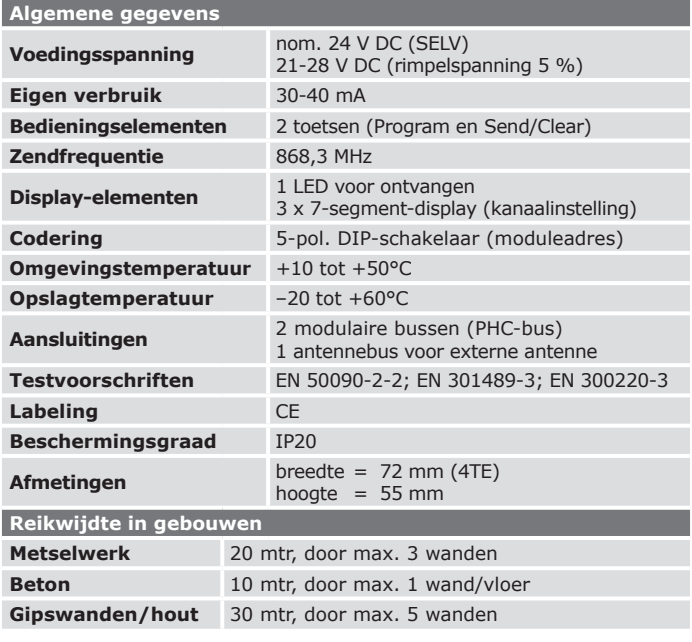

#### **Opmerking:**

– Voor de berekening van het stroomverbruik voor de stroomverzorging dient een verbruik van 30 mA te worden gepland. Bij het inschakelen van de relais verhoogt de stroom tot 40 mA.

– De reikwijdten tussen een zender en interface is afhankelijk van de volgende doorgangen. Bij een niet zichtverbinding bedraagt de reikwijdte 30m in gangen en in hallen ongeveer 100 mtr. Vergroting van de reikwijdte door Easyclick repeater.

**4. Opbouw en beschrijving**

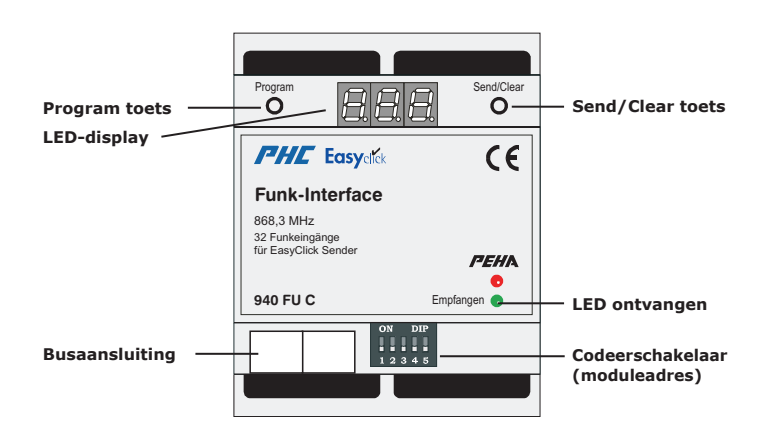

# **PEHA Elektro B.V.**

**Pieter Calandweg 58 • 6827 BK Arnhem • Tel.: +31 (0)26 368 7500 • Fax: +31 (0)26 368 7509 • e-mail: info-nl@peha.de • Internet: www.peha-elektro.nl**

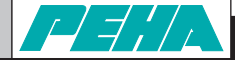

#### **5. Installatie en inbedrijfsname**

#### **5.1 Veiligheidsopmerkingen**

De installatie, inbedrijfstelling en programmering (PHC-software) mag uitsluitend en alleen door erkende elektrotechnici worden uitgevoerd. Ook dient u de geldende wetten, normen en installatievoorschriften te handhaven welke in uw land gelden.

#### **5.2 Installatie**

#### **a) Montage**

De interface is ontworpen voor de montage op een 35 mm-montagerail volgens EN 50022 in inbouw-/opbouw-verdeelkasten. De modulen kunnen direct naast elkaar worden ingebouwd.

**Let op!** Een externe antenne (460 ANT) moet buiten de verdeling worden aangebracht!

#### **b) Codeerschakelaar**

Met de codeerschakelaar wordt het moduleadres ingesteld. De instelling van de codeerschakelaar wordt in de PHCsoftware onder de menuoptie "*Componenten Modulen*" aangegeven. Verdere opmerkingen over het moduleadres zie punt 6.1!

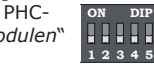

#### **Opmerking:**

- De interfacemodulen mogen niet dezelfde moduleadressen hebben. – Voor het moduleadres wordt ingesteld, dient de voeding te
- worden uitgeschakeld.

#### **c) Aansluiting van de dataverbinding**

Breng de dataverbinding tussen de PHC-interface en de ernaast gelegen module of de module in de volgende verdelerserie tot stand. De verbinding wordt gerealiseerd met de PHC-buskabel via de modulaire bussen van de module. De modulaire bussen zijn (behalve in de PHC-voeding) parallel geschakeld en kunnen vrij als in- of uitgang worden gekozen.

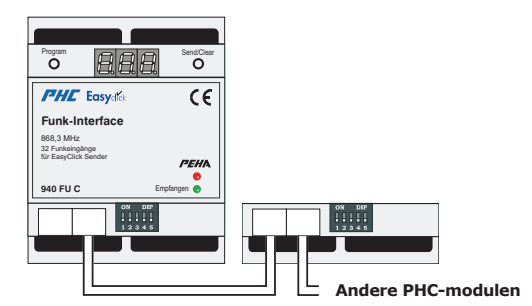

#### **Opmerking:**

- Vóór het loskoppelen van de busleiding dient de spanningsverzorging te worden uitgeschakeld.
- De positie van de module in de dataleiding is willekeurig.
- Via de busleiding wordt de module van spanning voorzien.
- Een PHC-buskabel met een lengte van 30 cm wordt meegeleverd.

#### **5.3 Inbedrijfsname**

- Na installatie de spanning inschakelen.
- Programmeer de PHC-functies met behulp van de PHC-software.
- Voer de programmaoverdracht met de PHC-software uit.
- Programmeer de interface (zie punt 7).

#### **5.4 Initialisering**

Wanneer de PHC-installatie wordt ingeschakeld (busspanning), wordt de interface gedurende ca. 3 sec. geïnitialiseerd. De LED-display geeft dan de letters "ini" weer. Wanneer de letters "ini" steeds opnieuw worden weergegeven, komen er in de PHC-installatie dubbele moduleadressen voor.

### **6. PHC software**

#### **6.1 Moduleadres**

Het aanmaken van de interface gebeurt onder: "*Analoge moduul Easyclick interface*"

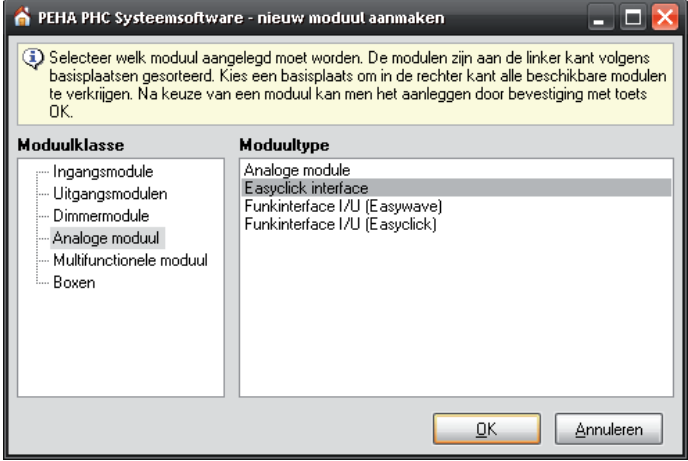

De instelling van het moduleadres gebeurt onder: "*Componenten Modulen*"

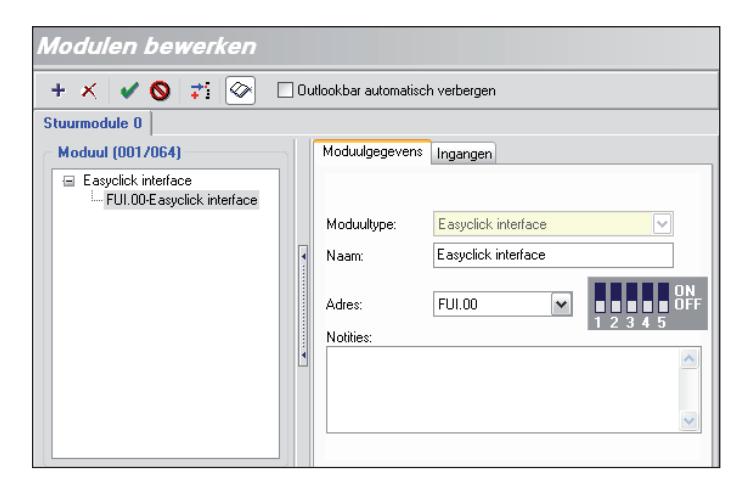

#### **6.2 PHC programmering**

**Let op!** Voor de programmering is de PHC-systeemsoftware setup-versie vanaf 2.6 vereist! Deze kan worden gedownload via: www.peha.de/ServiceDownloads.aspx

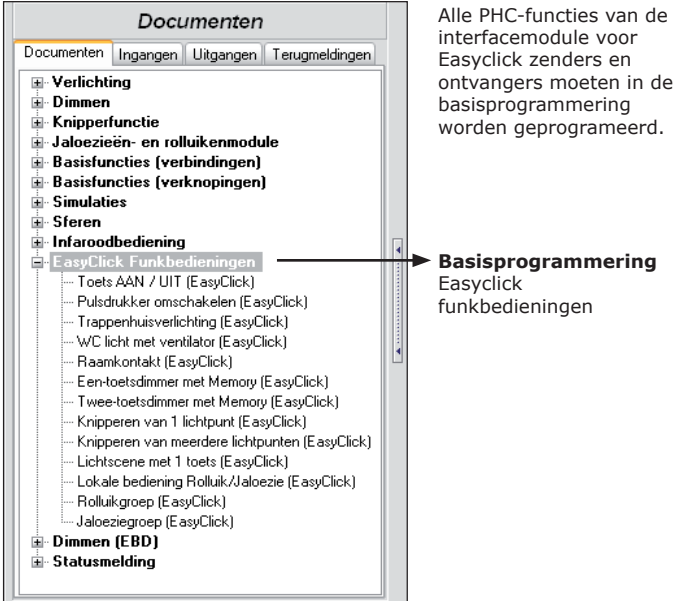

**PEHA Elektro B.V. Pieter Calandweg 58 • 6827 BK Arnhem • Tel.: +31 (0)26 368 7500 • Fax: +31 (0)26 368 7509 • e-mail: info-nl@peha.de • Internet: www.peha-elektro.nl**

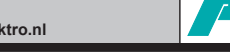

### **7. Programmering**

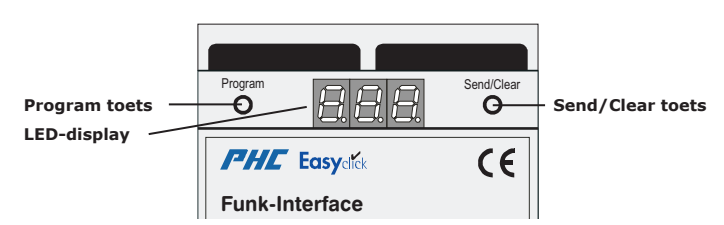

# **7.1 Easyclick zender**

#### **7.1.1 Leermodus voor Easyclick zender**

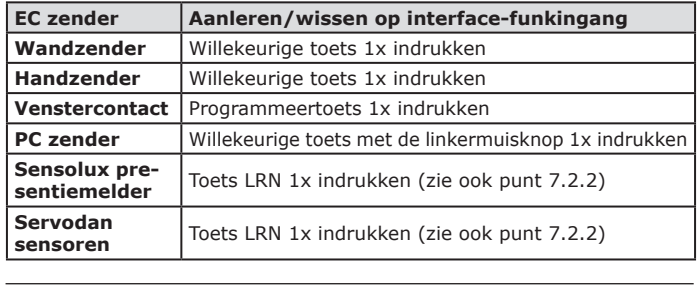

**Let op!** Thermokon sensoren kunnen alleen met de software "*EC-Funkinterface*" worden aangeleerd/gewist (zie punt 7.2.2).

Wanneer in de leermodus een zender wordt herkend, zendt deze een akoestisch signaal uit. In het LED-display wordt het resultaat weergegeven:

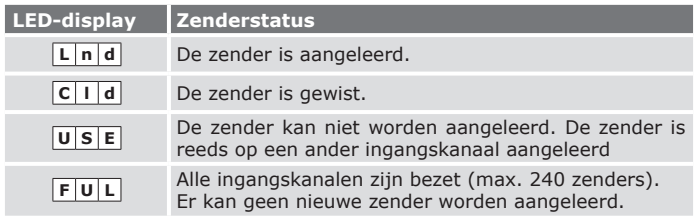

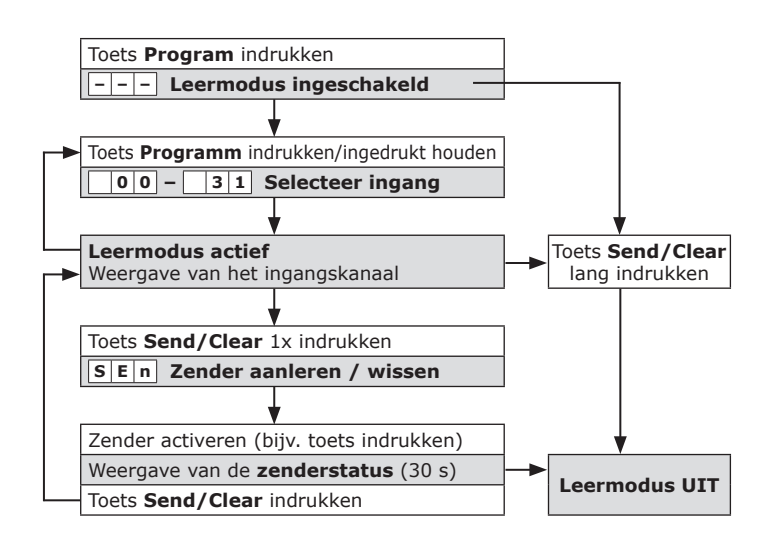

#### **Opmerking:**

- Bij uitlevering van de interface is geen zender aangeleerd.
- Met de toets "Program" wordt het kanaalnummer van "00" tot "31" met één positie verhoogd. Als de toets dan opnieuw wordt ingedrukt, wordt de leermodus afgesloten.
- In leermodus kunnen meerdere zenders aangeleerd (max 240 zenders) of verwijderd worden.
- Zonder enige actie wordt de leermodus na 30 sec. beeindigd.

# **7.1.2 Een individuele zender wissen**

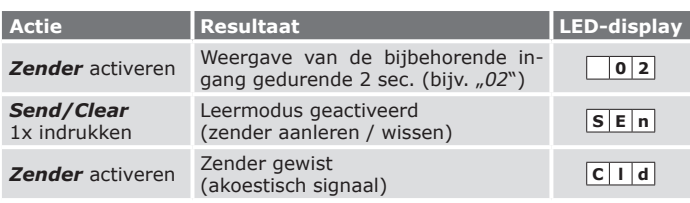

#### **Opmerking:**

– Om de leermodus te activeren, moet de toets *Send/Clear* naast het

LED-display van de ingang 2 sec. worden ingedrukt. – De leermodus wordt na 30 sec. automatisch beëindigd.

# **7.1.3 Alle zenders van een ingang wissen**

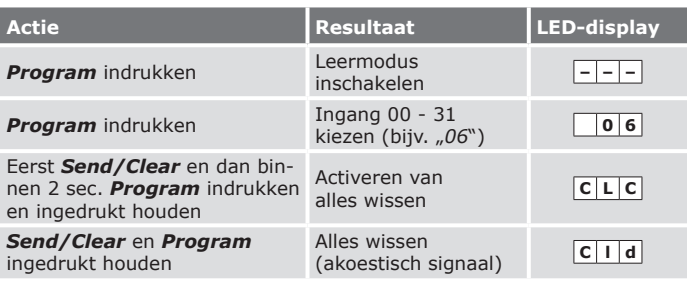

**Opmerking:** De leermodus wordt na 30 sec. automatisch beëindigd.

### **7.1.4 Alle zenders van de interfacemodule wissen**

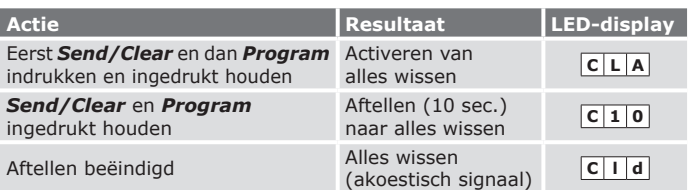

#### **7.2 Sensoren**

#### **De volgende sensoren worden ondersteund:**

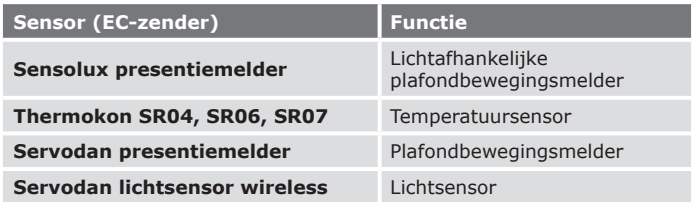

#### **7.2.1 Parametrering van sensoren**

De parameter (drempel bijv. voor temperatuur- of lichtwaarde) van een sensor kan in de leermodus van de interfacemodule worden ingesteld. Om deze parameter in te stellen, moet de interface-funkingang worden geselecteerd waarop de sensor is aangeleerd.

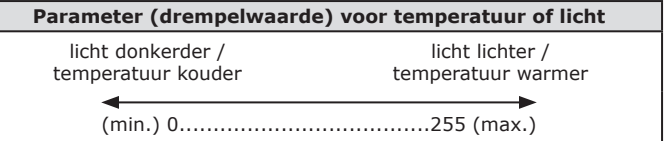

# **PEHA Elektro B.V.**

**Pieter Calandweg 58 • 6827 BK Arnhem • Tel.: +31 (0)26 368 7500 • Fax: +31 (0)26 368 7509 • e-mail: info-nl@peha.de • Internet: www.peha-elektro.nl**

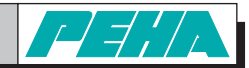

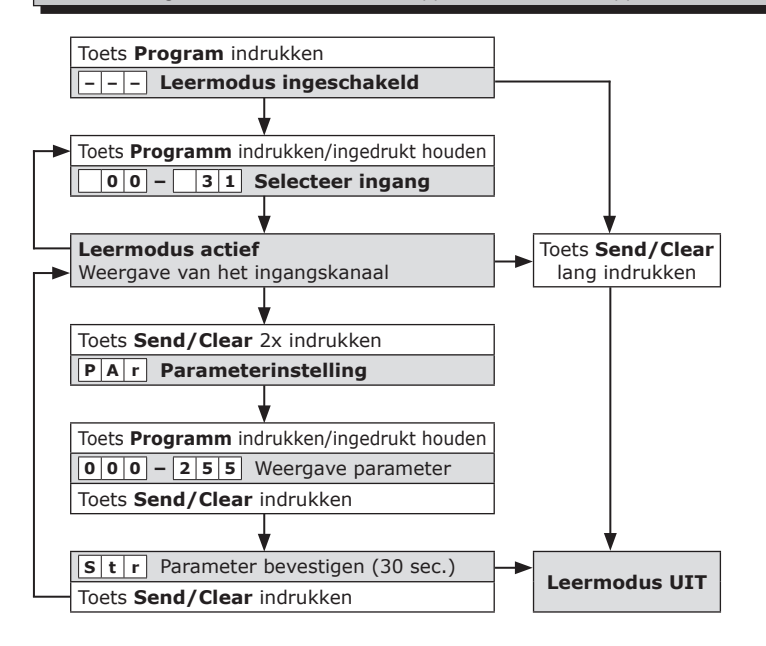

#### **Opmerkinge:**

Brand entdecken, Brand

Informationsstelle

(Gefahrenkategorien 1A,

über die Lage der

- Bij aflevering van de PHC-interface is de parameter voor elke interface-funkingang op de waarde 255 ingesteld.
- Met de toets "Program" wordt het kanaalnummer van "00" tot "31" met één positie verhoogd. Als de toets dan opnieuw wordt ingedrukt, wordt de leermodus beëindigd.
- Zonder enige actie wordt de leermodus na 30 sec. beeindigd.

#### **7.2.2 Software "***EC-Funkinterface***"**

gestattet

Met de software "*EC-Funkinterface*" kunnen sensoren eenvoudig op de ingangen van de interfacemodule worden aangeleerd of gewist. Ook kunnen de parameters van de sensoren in de software worden ingesteld

> **Opmerking:** Lees voor gebruik eerst de bedieningshandleiding van het programma "EC-Funkinterface" zorgvuldig door!

Internationaler Landanschluss ingang worden aangeleerd wanneer er een profiel van de sensor mgang worden dangeleerd wanneer er een proner van de sensor<br>op de PHC-funkinterface is aangeleerd! Profielen voor sensoren **Let op!** Sensoren kunnen alleen op een interface-funkmoeten met de software "EC-Funkinterface" worden aangeleerd!

Let op! Thermokon sensoren kunnen alleen met de software "*EC-Funkinterface*" worden aangeleerd!

Het programma wordt gestart via:

"*Start Alle programma's PEHA Software EC-Funkinterface*"

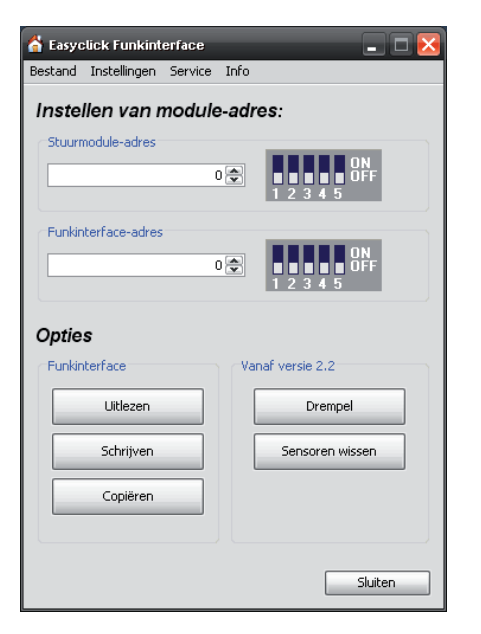

# **8. Bediening en functies**

#### **8.1 Bediening**

Een handmatige bediening bij het apparaat is niet mogelijk. De bediening vindt plaats met Easyclick zenders (funksignaal). Voor gebruik moeten deze op de interface worden aangeleerd (max. 240 zenders).

Met de zenders worden de ingangsfuncties van de interfacemodule geschakeld. De ingangsfuncties moeten in de PHC-Software worden geprogrammeerd (zie PHC-handboek).

#### **8.2 Toetsentoewijzing EC-zender PHC-interface**

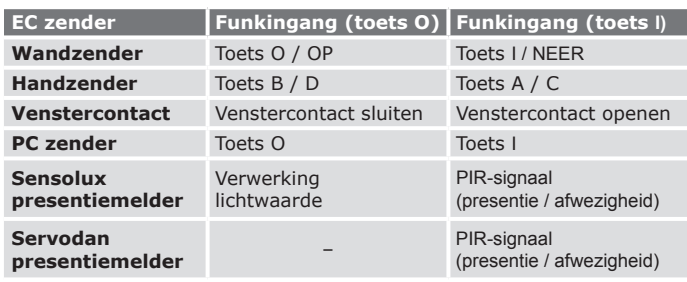

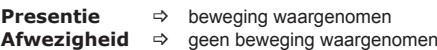

**Lichtwaarde**  $\Rightarrow$  daglicht / schemering"

#### **9. Storingsdiagnose en oplossingen (door elektricien)**

#### **9.1 Nieuwe of bestaande installatie**

- Controleer de installatieautomaat en netspanning.
- Aangesloten verbruikers en aansluitleidingen controleren.
- Controleer het moduleadres (codeerschakelaar).
- Controleer de buskabels.
- Wanneer de interface bij gereduceerde afstand van de zender wel werkt wordt deze gestoord of wordt buiten het zendbereik toegepast.
- Controleer of er in de omgeving van het systeem veranderingen zijn geweest die storingen veroorzaken (bijv. me-talen kasten, meubels of wanden die zijn verplaatst, enz.).
- Controleer de PHC-programmering en draag deze opnieuw over
- Verwijder alle zenders van de aangegeven ingang (LED-display).
- Plaats de interfacemodule op een andere plek.

#### **9.2 Zelfinschakeling van de interface**

- De oorzaak hiervan kan alleen de bediening zijn van een vreemde zender die tijdens programmeren toevallig is mee aangeleerd.
- Verwijder alle zenders van de aangegeven ingang (LED-display).

# **9.3 Reikwijdtevermindering van funksignalen**

• De zender wordt in de nabijheid van metalen geplaatst of in een metalen behuizing geplaatst.

U dient minimaal 10 cm uit de buurt van metaal te blijven.

- Vochtigheid in materialen.
- Apparaten die hoogfrequente signalen uitzenden zoals audio-, videoapparatuur, computers, EVSA's voor TL verlichting, hier dient u min. 0,5 mtr van vandaan te blijven.

#### **9.4 Contact**

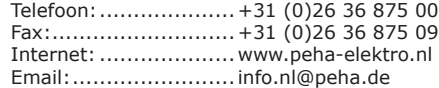